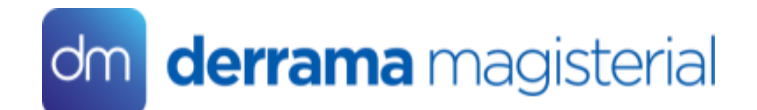

# **Inducción Promoción de Aplicativos Digitales** Promotores Digitales

**Marzo 2022**

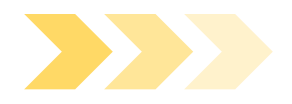

**Administración de Canales Presenciales**

**ACP**

## **Descarga del App Derrama**

Puede ingresar desde el navegador con el siguiente link **[https://bit.ly/App-](https://bit.ly/App-DM)[DM](https://bit.ly/App-DM) (App Derrama)**,

O mediante el Play Store, buscar "Derrama Magisterial" y marcar el botón INSTALAR.

Al finalizar la instalación le da clic en "Abrir"

Sale una pantalla para que ingrese su DNI y clave digital.

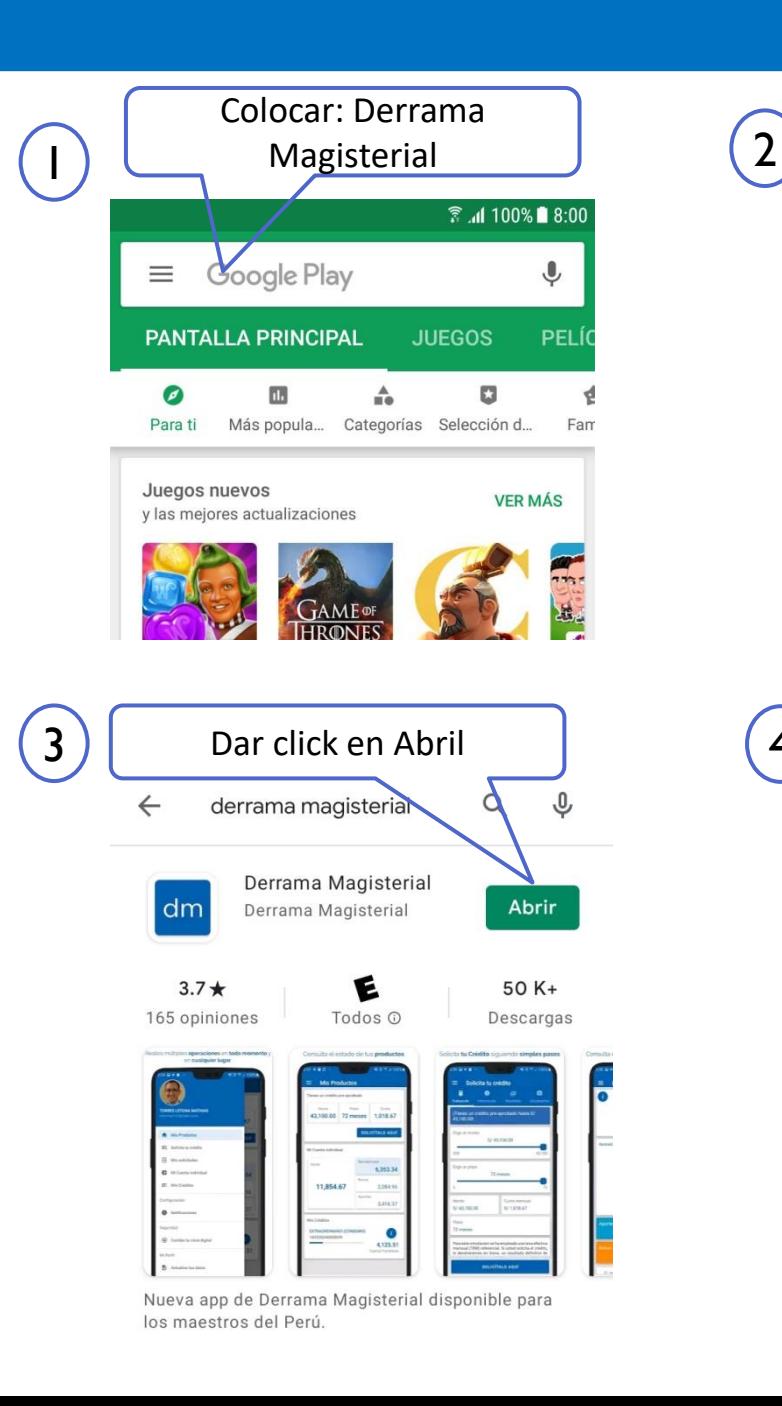

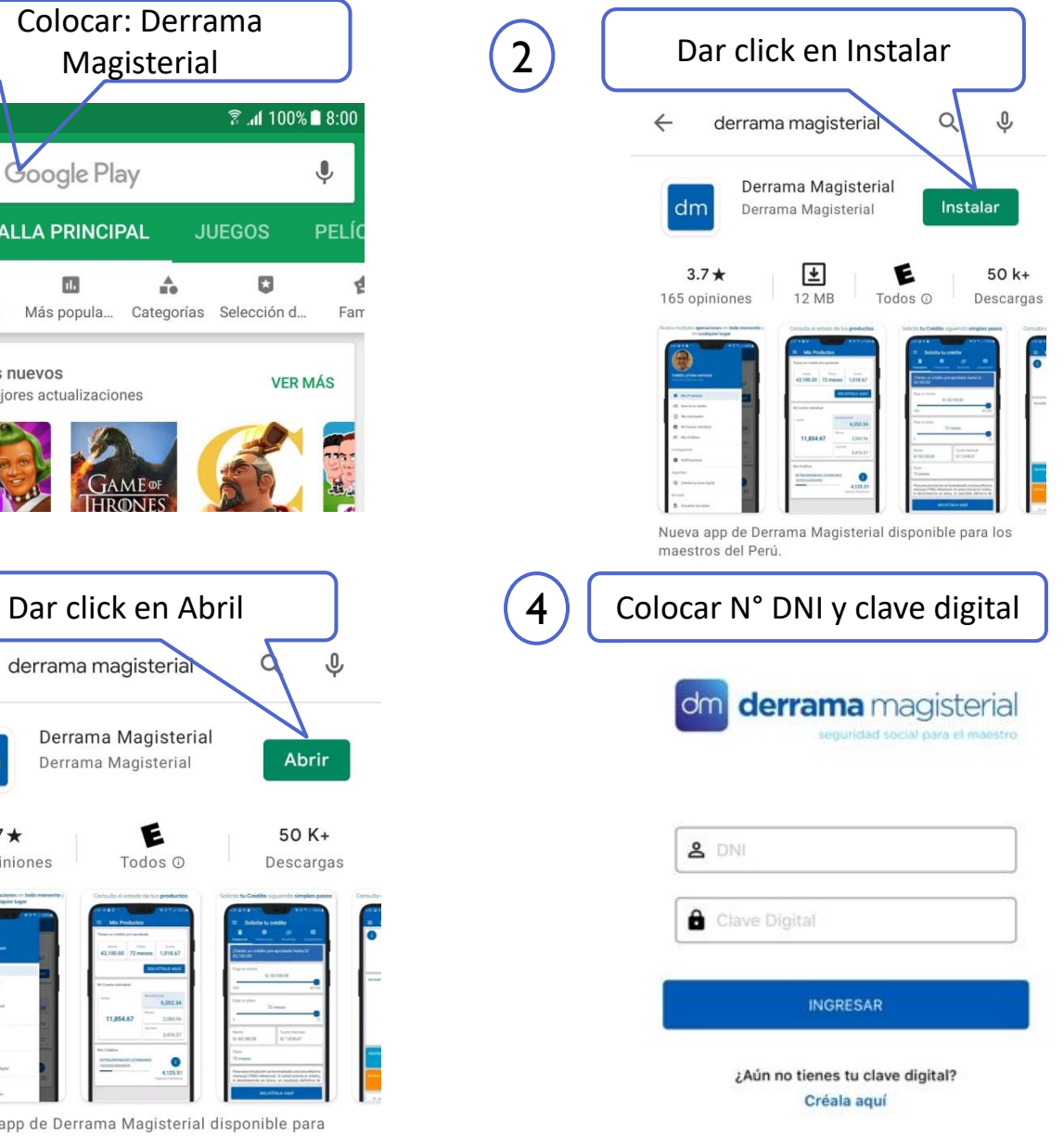

## **Creación clave digital**

- a. Tener a la mano su DNI en físico y su correo electrónico.
- b. Ingresar por la web [www.derrama.org.pe](http://www.derrama.org.pe/) y marcar "**operaciones en línea"**.
- c. Seleccionar la opción **"Crea tu clave digital"** y llenar el formulario que le solicita.
- d. Se le va enviar un mensaje de texto (número DERMAG) , un código de verificación de 6 dígitos.
- e. Registrar el código de verificación en el campo indicado y marcar el botón **"Generar clave digital"**
- f. Se le enviara un nuevo mensaje con su clave digital, la cual deberá anotar.

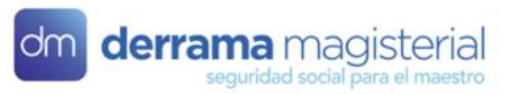

#### Crear o actualizar clave digital

La clave digital se le enviará a su correo electrónico y celular

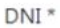

Escriba su DNI

Fecha de emisión de DNI(Verificación de identidad) \*

dd/mm/yyyy

Teléfono celular \*

Escriba su teléfono celular

Correo electrónico \*

Escriba su correo electrónico

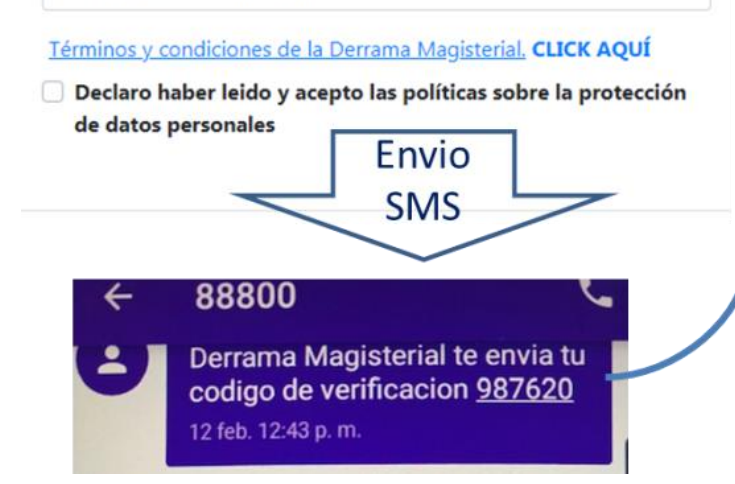

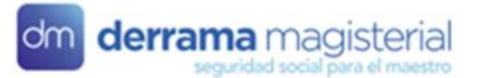

#### Crear o actualizar clave digital

La clave digital se le enviará a su correo electrónico y celular

DNI<sup>\*</sup>

31042129

Fecha de emisión de DNI(Verificación de identidad) \*

21/08/2019

Teléfono celular \*

983959875

Correo electrónico

Escriba su correo electrónico

#### Se ha enviado un código de verificación a tu teléfono celular. Si no recibes un mensaje de texto, presiona Reenviar SMS

Código de verificación \*

987620

**ATRAS** 

**GENERAR CLAVE DIGITAL** 

Derrama Magisterial te envía tu clave digital 1234

## **Descarga App Biblioteca Derrama - Crisol**

### 1. En Play Store: Buscar Biblioteca Derrama - Crisol

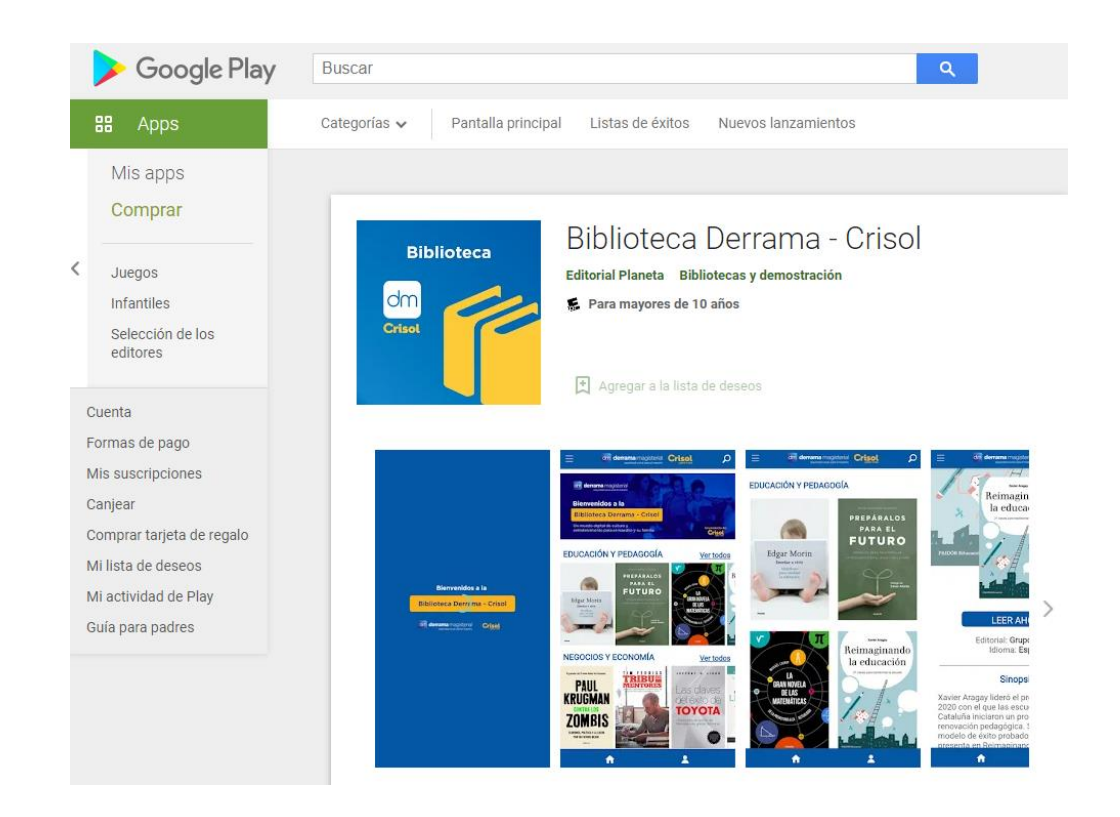

### 2. Descarga el aplicativo y luego "Abril"

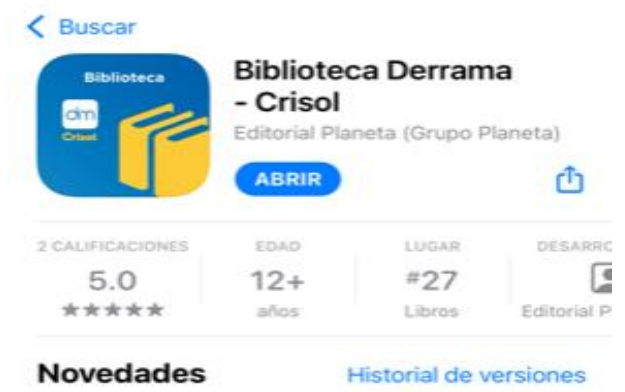

Versión 1.3

Hace 1 mes

Modificación del interfaz de comunicaciones

#### Previsualización

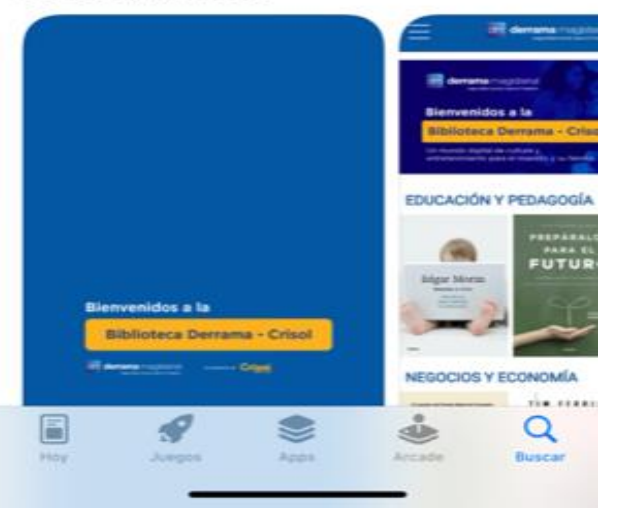

## **Ingreso App Biblioteca Derrama - Crisol**

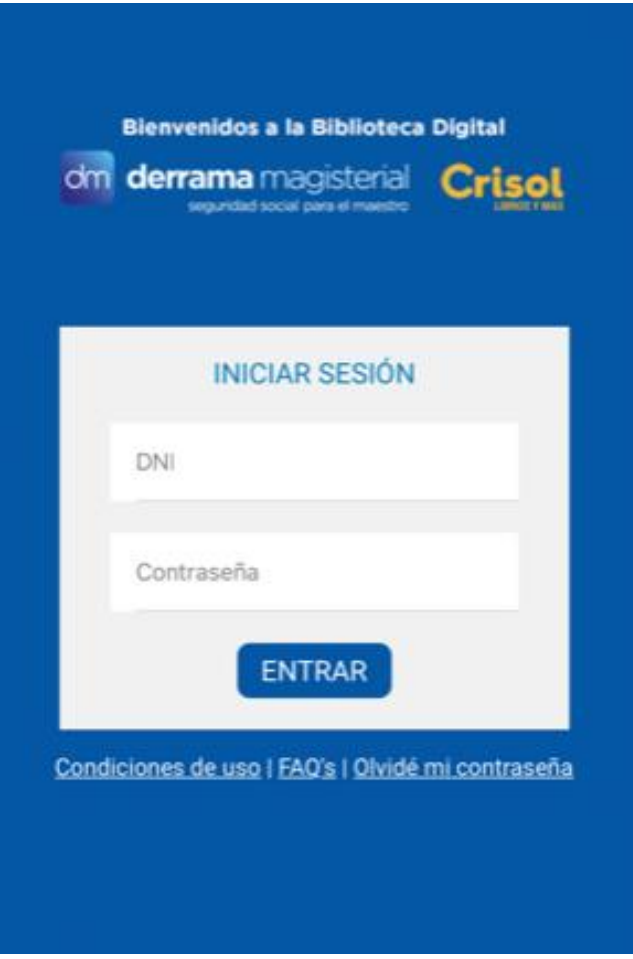

3. Nos pedida el DNI y clave digital 4. Nos saldrá una ventana, donde indicará la clave secundaria, cuando el maestro desea compartir la aplicación con su familia

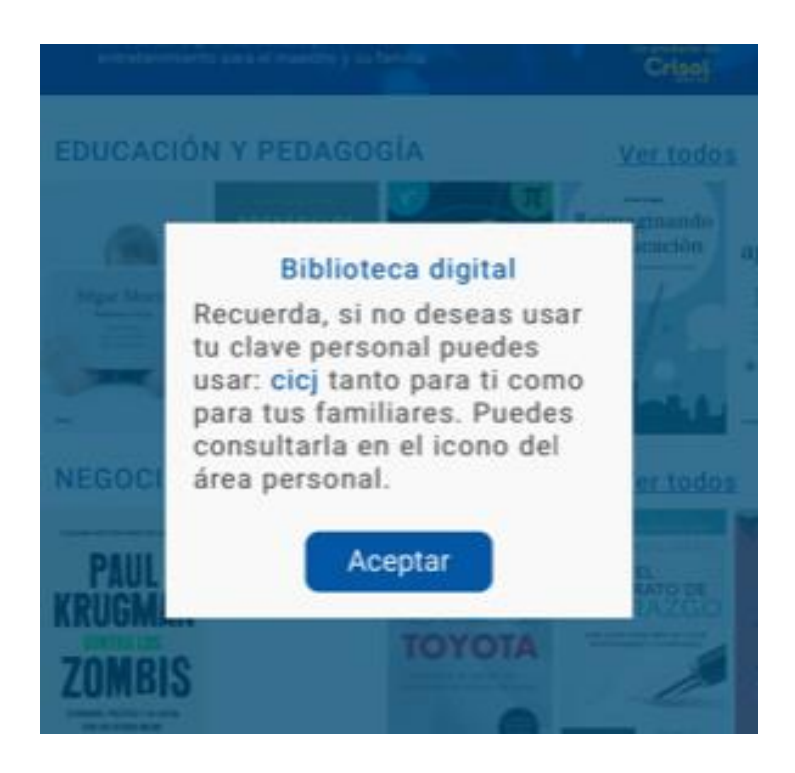

## **Ingreso App Biblioteca Derrama - Crisol**

5. En la pantalla Inicial saldrá las portada de los libros y los iconos de acceso para el maestro

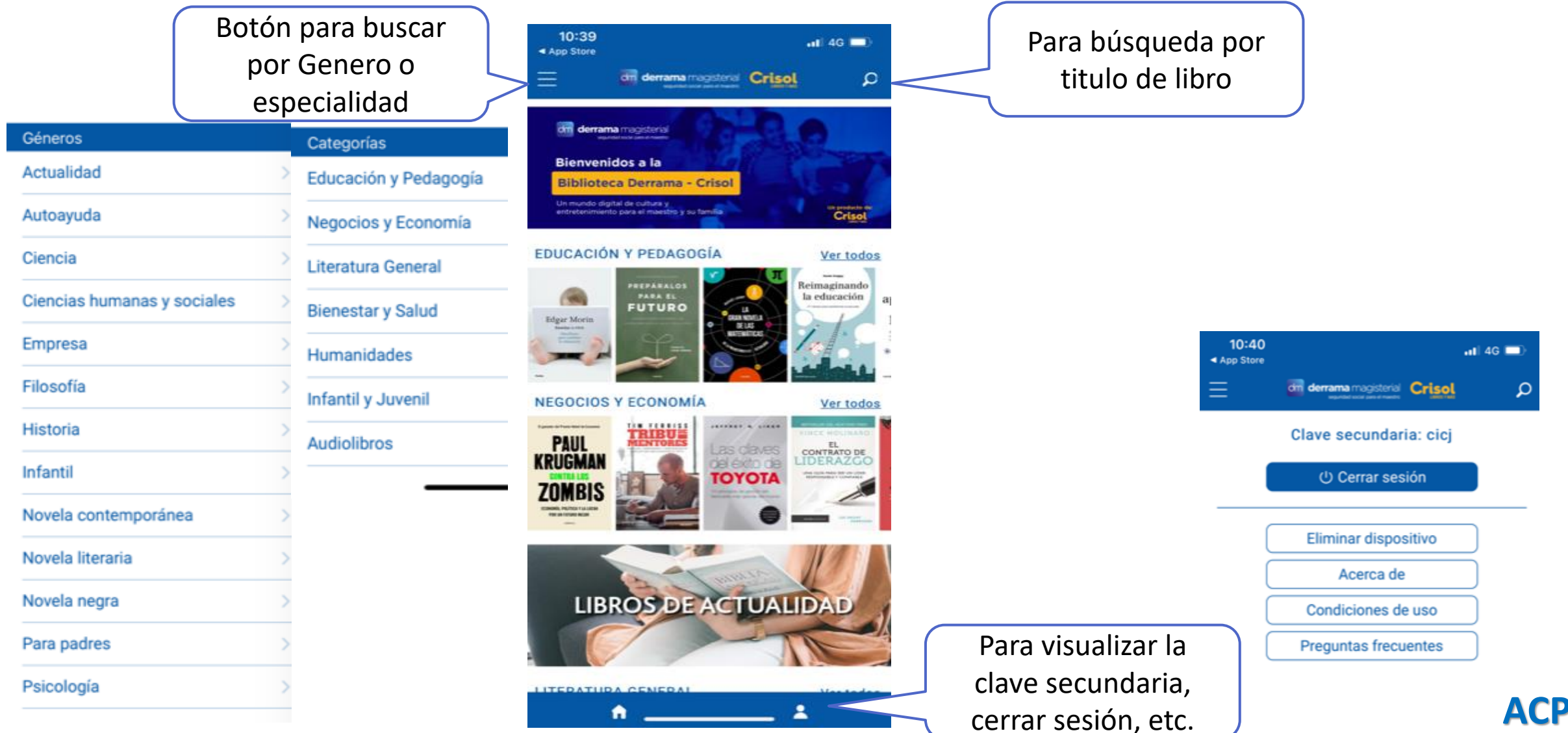

## **Leer un libro**

### 1. Ingresar a la portada del libro 2. Leer ahora 3. Seleccionar el titulo a

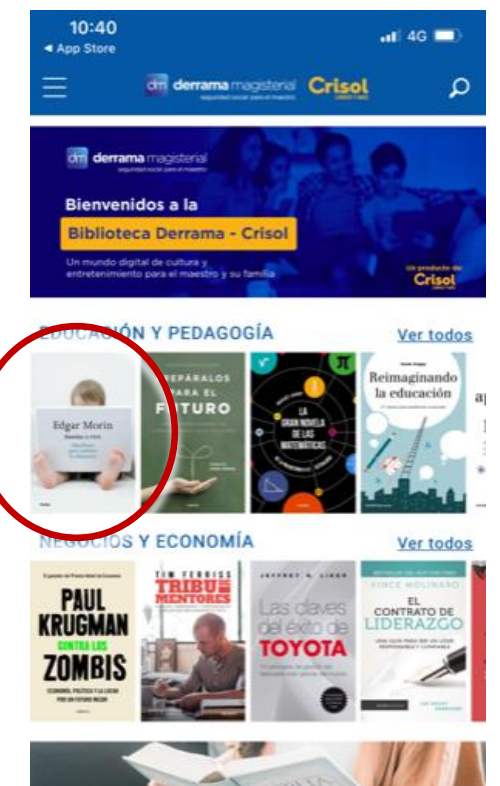

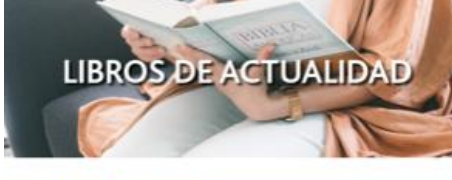

#### **LITEDATUDA CEMEDAL**  $\uparrow$

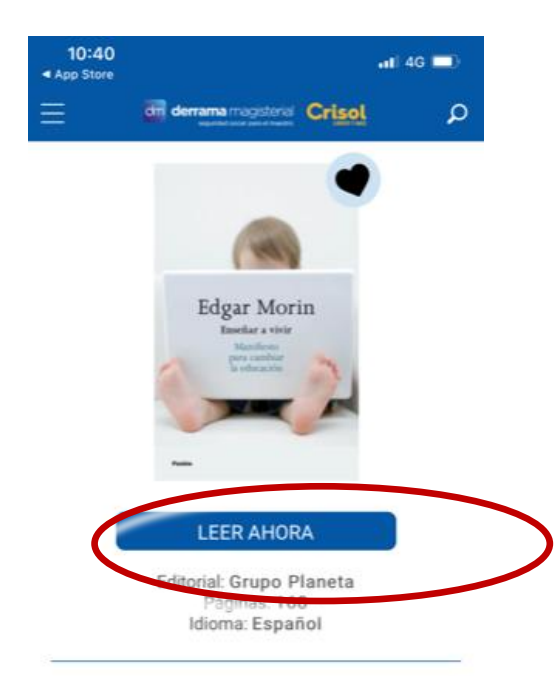

#### Sinopsis:

En este nuevo libro, Edgar Morin, uno de los pensadores franceses más relevantes del momento, propugna un replanteamiento profundo de la educación, y defiende que debe centrarse en su misión esencial tal y como la concebía Rousseau: enseñar a vivir. Para Rousseau, el objetivo era permitir que todos los individuos adquiriesen autonomía y estuviesen prevenidos contra el error y la ilusión, practicasen la comprensión del prójimo y afrontasen las incertidumbres. En definitiva, se trata de preparar a nuestros hijos para enfrentarse a los problemas del "vivir" en la compleja sociedad del siglo XXI.

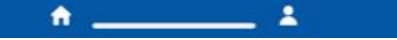

# leer

#### ☆■☆

合

Índice Portada **PREFACIO CITAS** L<sub>i</sub>VIVIR! **II. UNA CRISIS MULTIDIMENSIONAL III. ¡COMPRENDER! IV. : CONOCER!** V. ¡SER HUMANO! **VI. SER FRANCÉS CONCLUSIÓN: REGENERAR EL EROS NOTAS CRÉDITOS** 

 $0%$ 

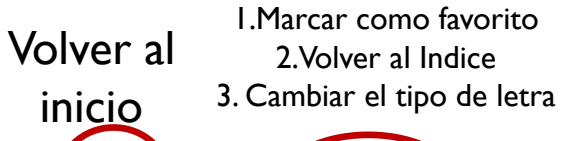

☆ 願 春

libro es la prolongació dedicada no tanto a una reforma de nuestro sistema educativo como a la superación del mismo, entendiendo que lo que hay que superar también debe conservarse y que además es preciso revitalizarlo. La superación obliga a replantear no sólo la función, e incluso diría la misión del enseñante, sino también lo que se enseña. Si enseñar es enseñar a vivir, según la acertada fórmula de Jean-Jacques Rousseau, hay que detectar las carencias y las lagunas de nuestra enseñanza actual para enfrentarse a problemas vitales como el error, la ilusión, la parcialidad, la comprensión humana y las incertidumbres con las que todos nos topamos en la vida

En este nuevo libro no sólo recapitulo las ideas de los anteriores, sino que desarrollo todo lo que significa enseñar a vivir en nuestra época, que también es la época de Internet; en nuestra civilización, en la cual tan a menudo nos sentimos desarmados cuando no instrumentalizados, y en nuestra era, que es a la vez antropocena desde el punto de vista de la historia de la tierra y planetaria desde el punto de vista de la historia de las sociedades humanas.

He emprendido este trabajo con fe y pasión gracias al afectuoso impulso de Jérôme Saltet, cofundador de la editorial Play Bac, muy consciente también él del desafio antropológico que representa la educación, y animado al saber que este libro es el primero de una serie de obras titulada Cambiar la educación, que se publicará en la colección «Domaine du Possible» de la editorial Actes Sud, y dedicada a replantear y estudiar los múltiples y diversos problemas que afectan a nuestro sistema educativo. Agradezco a Jean-Paul Capitani v a Françoise Nyssen que me hayan permitido iniciar esta colección. También agradezco a Jean-Paul Dussausse, Didier Moreau y Jean-François Sabouret que hayan

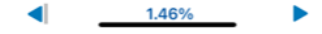

## **4. Casuísticas Presentadas**

## **Maestro (Clientes)**

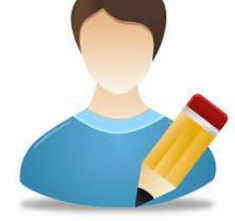

- Poco habituados al uso de la tecnología digital
- Problemas con sus equipos móviles (poco espacio, antigüedad, etc.)
- Problemas con el saldo de los celulares
- Poco tiempo disponible (priorización en las clasesvirtuales)
- Cobertura de señal irregular en ámbitos rurales
- Descontento con algunos tipos Kits.

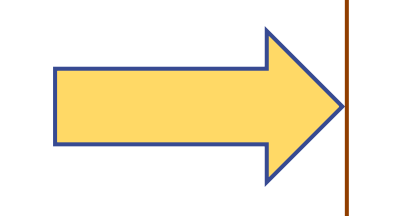

• Búsqueda de Solución y Apoyo al maestro

## **A. Casuísticas**

## **No llega SMS con clave:**

1. Ingresar al menú de la opción de llamadas o

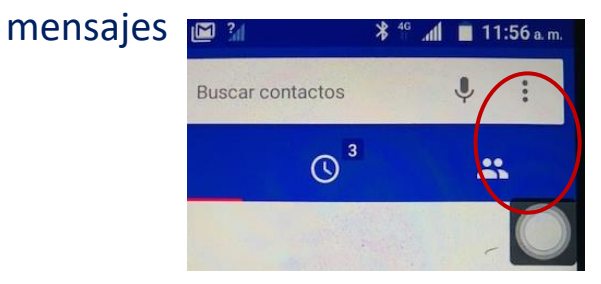

2. Selecciones "Bloqueo de llamadas " o "Contactos Bloqueados", según corresponda

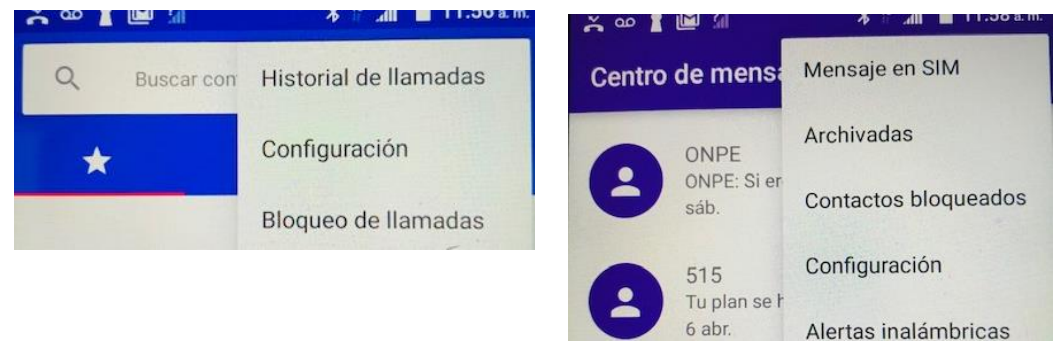

3. Buscar el numero **88800** y marcar **" Desbloquear"**

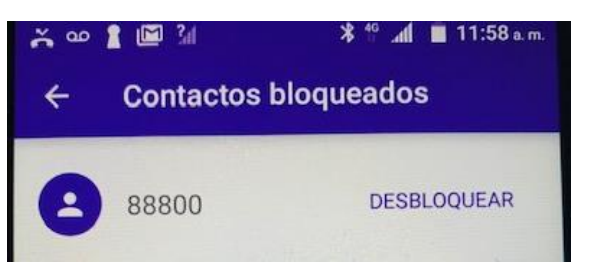

## **No se puede abrir el APP Biblioteca**

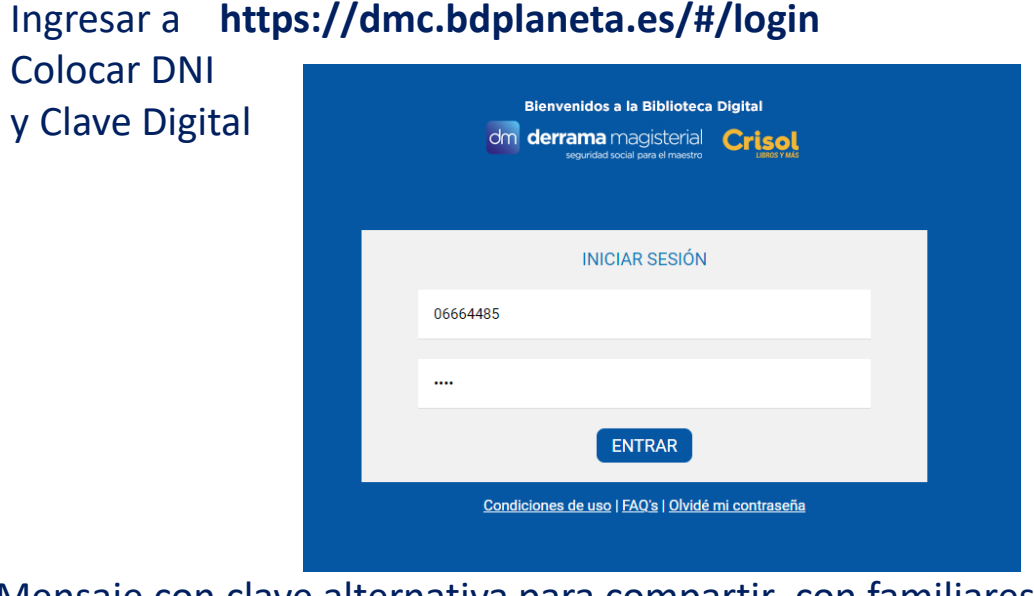

### Mensaje con clave alternativa para compartir con familiares

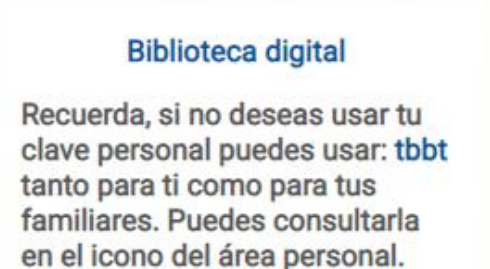

## **ACEPTAR**

## **3. Casuísticas**

## **El celular no tiene Play Store**

1. Se deberá ingresar a su buscador instalado que puede ser Google.

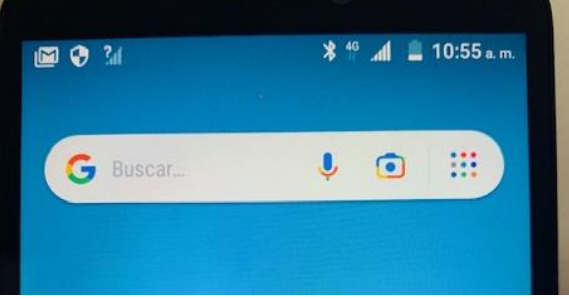

https://play.google.com · details · i...

#### Derrama Magisterial - Apps en Google Play

Ahorra tiempo con nuestra App Derrama Magisterial ! Descarga la aplicación y realiza operaciones en todo momento y en cualquier lugar sin necesidad de ir a ...

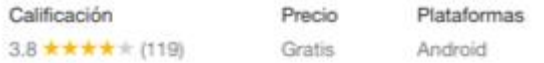

### 3. Al ingresar, marcar el **"Instalar"**

2. Colocar: APP

Derrama Magisterial

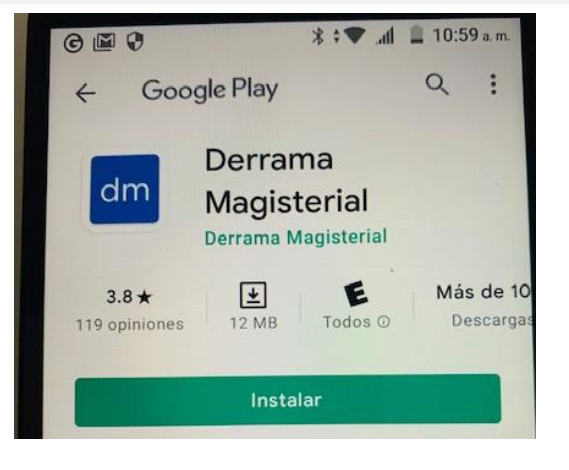

## **El docente no puede generar su clave**

1. Nosotros podemos ayudar desde nuestra PC a generar la clave por medio de la web DM – Operaciones en Linea – Crea tu Clave Digital

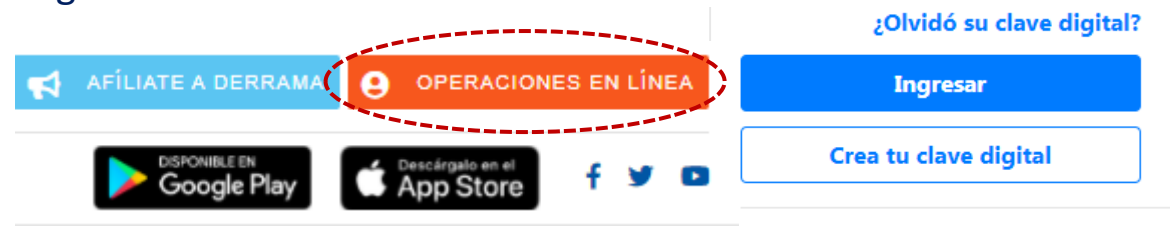

### 1. Llenaremos los datos del formulario y generaremos la clave

ldm

DNI<sup>\*</sup>

31042129

21/08/2019

Teléfono celular

983959875

Correo electrónico

Código de verificación '

987620

Escriba su correo electrónico

**ATRAS** 

derrama magisterial

#### Crear o actualizar clave digital

La clave digital se le enviará a su correo electrónico y celular

DNI<sup>\*</sup> Escriba su DNI

Fecha de emisión de DNI(Verificación de identidad) y

dd/mm/yyyy

Teléfono celular \*

Escriba su teléfono celular

Correo electrónico<sup>1</sup>

Escriba su correo electrónico

#### Términos y condiciones de la Derrama Magisterial, CLICK AQUÍ

Declaro haber leido y acepto las políticas sobre la protección

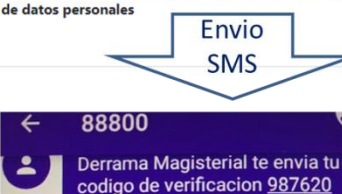

12 feb. 12:43 p.m.

Derrama Magisterial te envía tu clave digital 1234

**GENERAR CLAVE DIGITAL** 

Se ha enviado un código de verificación a tu teléfono celular. Si

no recibes un mensaje de texto, presiona Reenviar SMS

derrama magisterial

La clave digital se le enviará a su correo electrónico y celular

Fecha de emisión de DNI(Verificación de identidad) \*

Crear o actualizar clave digital

**ACP**